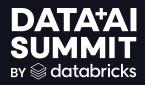

Seamless Flow: Evolving from Batch to Streaming Data Flows using DLT

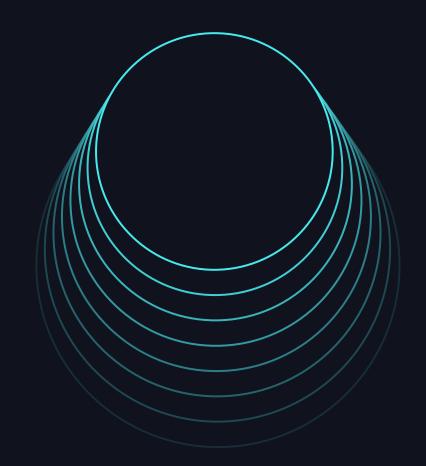

Scott Gordon, Lead Data Engineer at 84.51° Alli Hanlon, Data Engineer at 84.51°

## Introductions

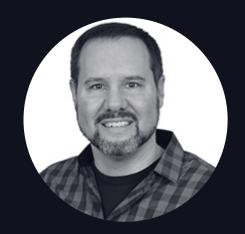

Scott Gordon Lead Data Engineer at 84.51°

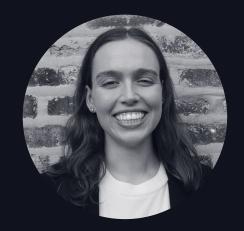

Alli Hanlon Data Engineer at 84.5<u>1</u>°

# Agenda

About 84.51°

Migrating from On-prem Airflow to Azure Databricks DLT

Seamless evolution from batch to streaming with DLT

### About 84.51°

"We are a **retail data science**, **insights and media company**. We help The Kroger Co., consumer packaged goods companies, agencies, publishers and affiliates **create more personalized and valuable experiences** for shoppers across the path to purchase.

Powered by cutting-edge science, we utilize first-party retail data from over 62 million U.S. households sourced by the Kroger Plus loyalty program to fuel a more customer-centric journey using 84.51° Insights, 84.51° Loyalty Marketing and our retail media advertising solution, Kroger Precision Marketing."

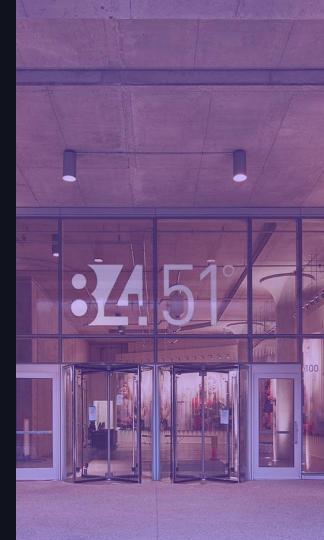

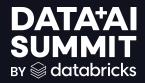

# Feature: Once Flow

Sets apply\_changes() to run only one time on a static source

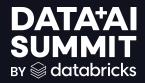

# Use case: Once Flow

Migrate legacy data flow from on-prem Hadoop to Azure Databricks utilizing apply\_changes() and Once Flow functionality

### Online Orders

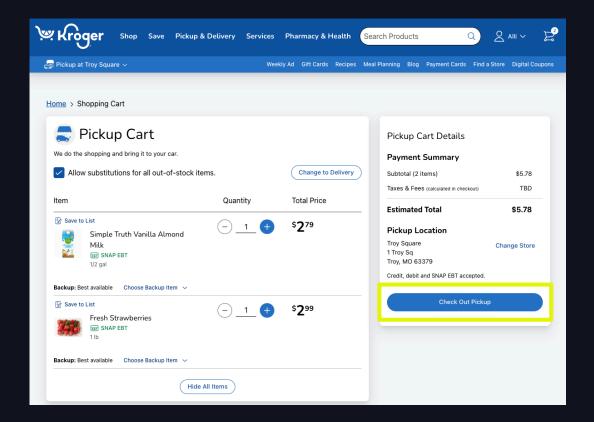

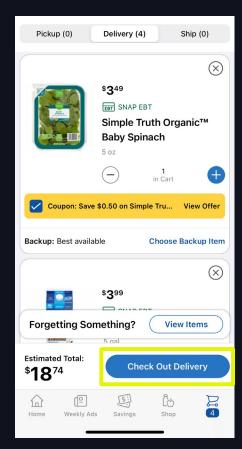

# Sample Data

### Demo data from online store pickup and delivery orders

| id  | status   | shoppingContext                             | createdTime              | lastUpdateTime          | customerId | orderType | lineItems |
|-----|----------|---------------------------------------------|--------------------------|-------------------------|------------|-----------|-----------|
| 123 | complete | {"chain": "KROGER",<br>"userDevice": "WEB"} | 2023-03-28<br>T16:44:09Z | 2024-05-<br>14T03:12:64 | 0242       | pickup    |           |
| 223 | complete | {"chain": "KROGER",<br>"userDevice": "IOS"} | 2023-03-28<br>T16:44:09Z | 2024-05-<br>15T05:19:32 | 0244       | delivery  |           |

# Legacy On-Prem Hadoop Solution

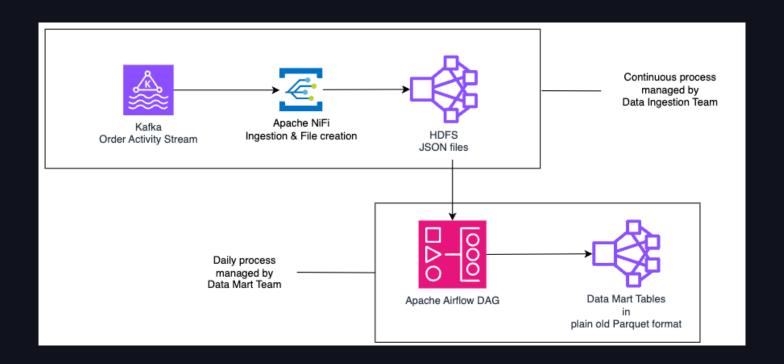

# DLT Solution

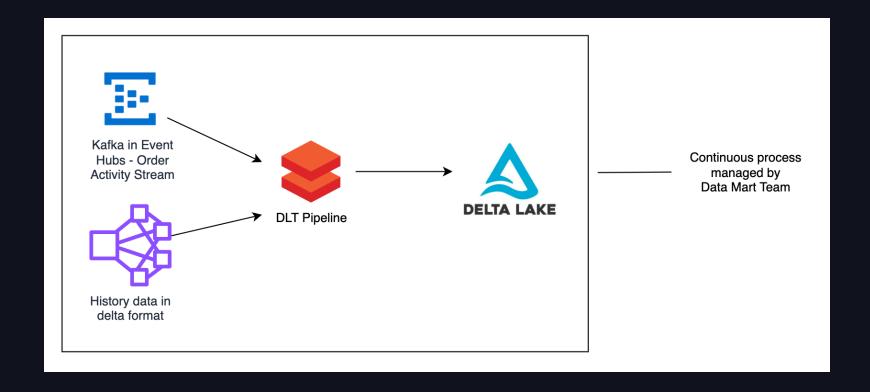

# DLT Solution - Pipeline

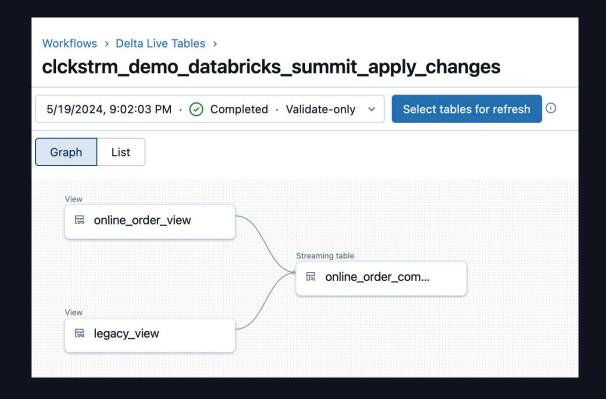

### DLT Solution - Code

### Code snippet of apply\_changes

```
PYTHON
dlt.apply_changes (
     <u>flow_name</u> = "online_order_completed_flow",
     target = "online_order_completed",
     source = "online_order_view",
     keys = ["id"],
     # Sequence by timestamp to get most updated order for a given id
     sequence_by = (col('lastUpdateTimestamp')),
     # Change data capture type
     stored_as_scd_type = "1"
```

# DLT Solution - Example

### The apply\_changes() block would only keep the first record in the final table

| id  | status   | shoppingContext                             | createdTime              | lastUpdateTime          | customerId | orderType | lineItems |
|-----|----------|---------------------------------------------|--------------------------|-------------------------|------------|-----------|-----------|
| 123 | complete | {"chain": "KROGER",<br>"userDevice": "IOS"} | 2023-03-28<br>T16:44:09Z | 2024-05-17<br>T05:19:32 | 0244       | delivery  | <b></b>   |
| 123 | complete | {"chain": "KROGER",<br>"userDevice": "IOS"} | 2023-03-28<br>T16:44:09Z | 2024-05-15<br>T05:19:32 | 0244       | delivery  |           |

## DLT Solution - Example

The apply\_changes() block would only keep one copy of this record.

| id  | status   | shoppingContext                             | createdTime              | lastUpdateTime          | customerId | orderType | lineItems |
|-----|----------|---------------------------------------------|--------------------------|-------------------------|------------|-----------|-----------|
| 223 | complete | {"chain": "KROGER",<br>"userDevice": "IOS"} | 2023-03-28<br>T16:44:09Z | 2024-05-<br>15T05:19:32 | 0244       | delivery  |           |
| 223 | complete | {"chain": "KROGER",<br>"userDevice": "IOS"} | 2023-03-28<br>T16:44:09Z | 2024-05-<br>15T05:19:32 | 0244       | delivery  |           |

### DLT Solution - Code

### Code snippet of apply\_changes with once option

```
PYTHON
dlt.apply_changes (
     flow_name = "online_order_legacy_completed_flow",
     # Once option is added and set to "true"
     once = True,
     target = "online_order_completed",
     source = "legacy_view",
     keys = ["id"],
     # Sequence by timestamp to get most updated order for a given id
     sequence_by = (col('lastUpdateTimestamp')),
     # Change data capture type
     stored_as_scd_type = "1"
```

# Benefits

### Migrating to Azure Databricks and DLT

- Simplified data flow, managed by one team
- Code is declarative, making it easy to read and maintain

### Use of apply\_changes() and Once Flow

- Ability to read from both an ongoing flow and a static source, with no overlap in the final table
- Ability to set the static source to only run once

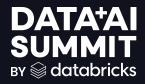

# Feature: append\_flow()

Allows you to write to a target table from multiple sources

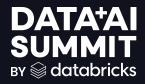

# Use case: append\_flow()

Seamlessly migrate an existing DLT data flow from batch files to Kafka streaming utilizing append\_flow() functionality

# Digital Shopping Behavior

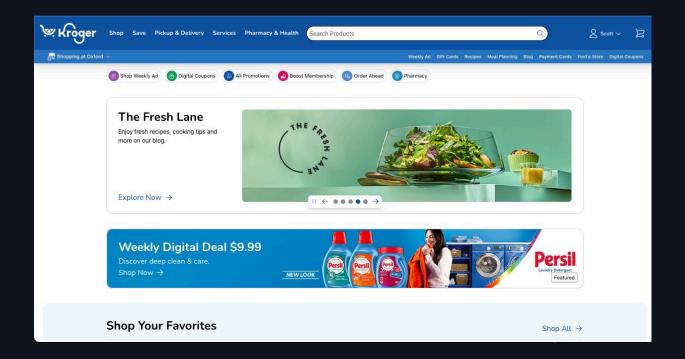

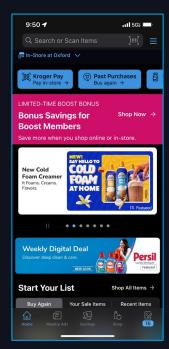

## V1 - Data Flow

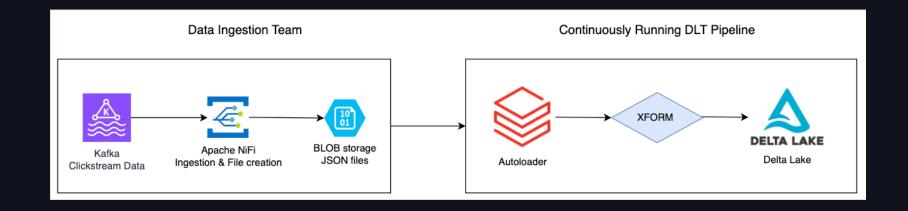

# V1 - DLT Pipeline

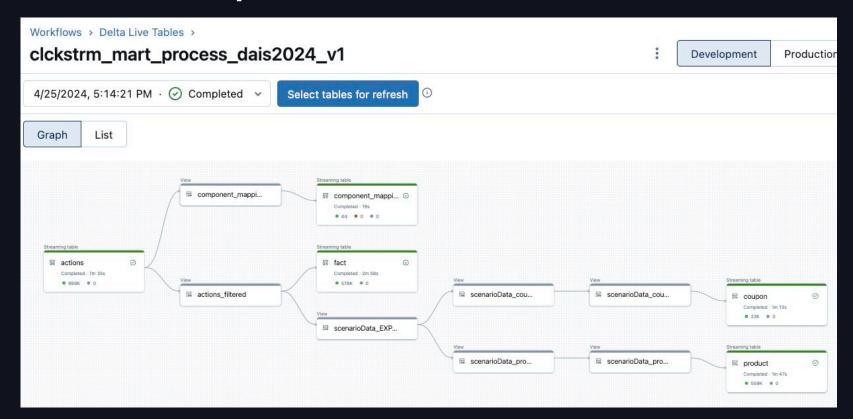

## V1 - DLT Pipeline Code

### Code snippet: Autoloader flow

```
PYTHON
@dlt.table(name='actions')
def actions():
     return (
         spark.readStream
         .format('cloudFiles')
         .option('cloudFiles.format', 'json')
         .schema(static_schema)
         .load('abfss://container@storage-account/path_to_json_files/')
```

## V2 - Data Flow

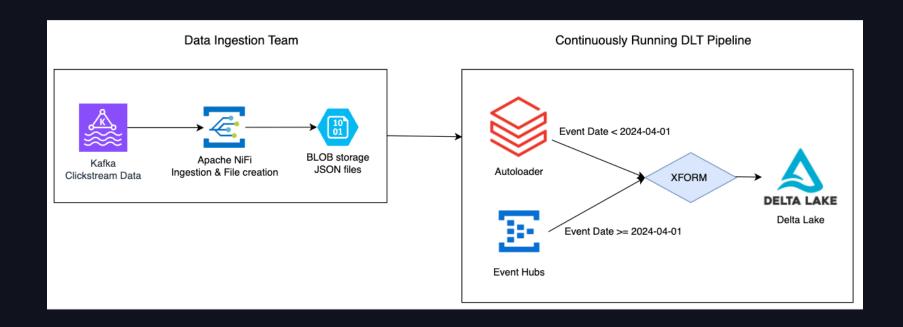

## V2 - DLT Pipeline Code

Code snippet: Autoloader flow with Append Flow added

```
PYTHON
@dlt.table(name="actions")
def actions():
    return (
         spark.readStream
         .format('cloudFiles')
         .where(col("event_date") < "2024-04-01")
@dlt.append_flow(name = "new_append_flow", target = "actions")
def new_append_flow():
   return (
     spark.readStream.format('kafka').options(config).load()
    .where(col("event_date") \Rightarrow "2024-04-01")
```

# V1-V2-V3 Seamless Deployment

| <= Week 10 | Week 11   | Week 12    | Week 13 | Week 14   |
|------------|-----------|------------|---------|-----------|
| V1         | deploy V2 | 2024-04-01 | V2      | deploy V3 |

## V3 - Data Flow

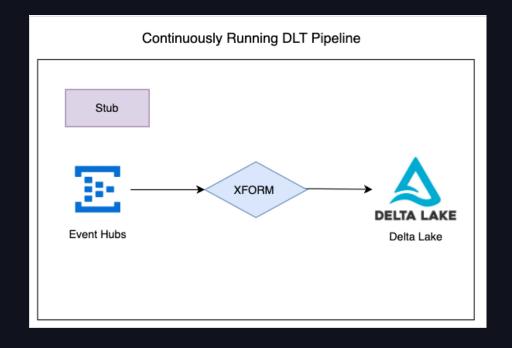

## V3 - DLT Pipeline Code

Code snippet: Autoloader removed leaving Append Flow only

```
PYTHON
dlt.create_streaming_table("actions")
@dlt.append_flow(name = "my_append_flow", target = "actions")
def clickstream_raw_kafka():
   return (
     spark.readStream.format('kafka').options(**config).load()
    -where(col("event_date") >= "2024-04-01")
```

# Benefits

- End-to-end ownership of data flow
- Reduced latency from HOURS to MINUTES
- Migrated from batch files to streaming
  - No downtime
  - Minimal code changes

### How did we choose?

### **Apply Changes**

- Similar to "MERGE INTO"
- Can insert, update, or delete
- Change data capture (SCD 1 and 2)
- Schemas must match
- Once flow option built-in

#### **Append Flow**

- Similar to "UNION ALL"
- Data flows / appends in its entirety
- No change data capture
- Schemas can be merged
- No once flow option built-in

## Our Other Talks!

#### Check out more from 84.51°

SciCLOps: Databricks
Quick Start for Machine
Learning, Powered by DABs

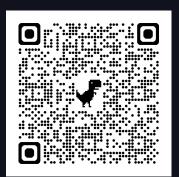

Unlocking Data Value: 84.51°'s Journey with Databricks Unity Catalog

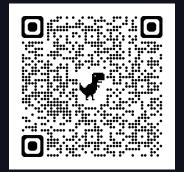

Databricks Asset Bundles: A Unifying Tool for Deployment on Databricks

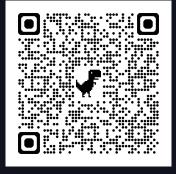

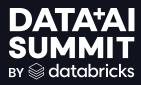

# QUESTIONS?

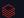